# $\begin{picture}(20,5) \put(0,0){\line(1,0){155}} \put(15,0){\line(1,0){155}} \put(15,0){\line(1,0){155}} \put(15,0){\line(1,0){155}} \put(15,0){\line(1,0){155}} \put(15,0){\line(1,0){155}} \put(15,0){\line(1,0){155}} \put(15,0){\line(1,0){155}} \put(15,0){\line(1,0){155}} \put(15,0){\line(1,0){155}} \put(15,0){\line(1,0){155}} \put$

# **CABLE I.D. PRINTER**

# **XXX PROMARK T-1000**

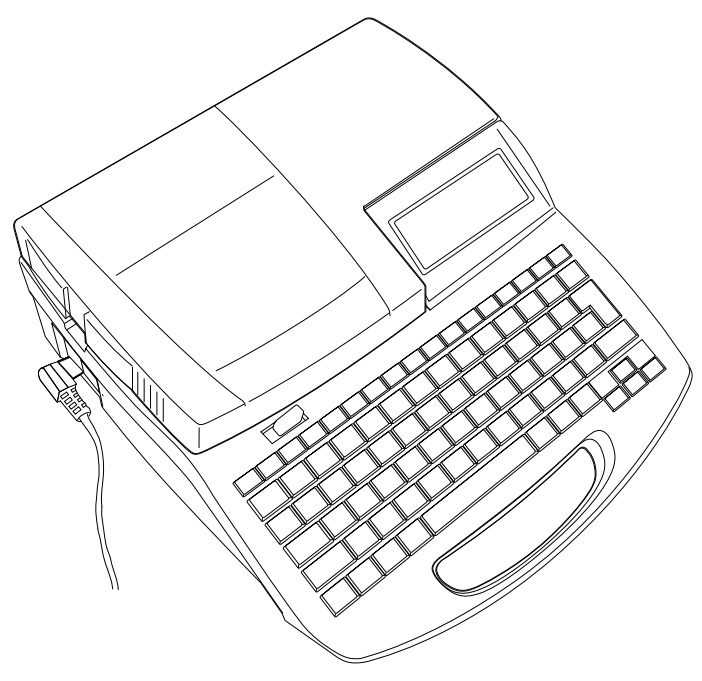

Thank you for purchasing your new PROMARK T-1000 printer. The T-1000 is a professional, portable, thermal-transfer printer for Partex profiles, with which you can easily make your own markers for wires, cables and electrical components. The printer is compatible with Partex software that enables you to import files directly from Excel. The PROMARK T-1000 is the perfect solution for contractors, electricians and manufacturers of control cabinets.

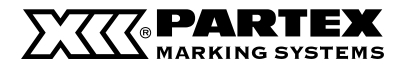

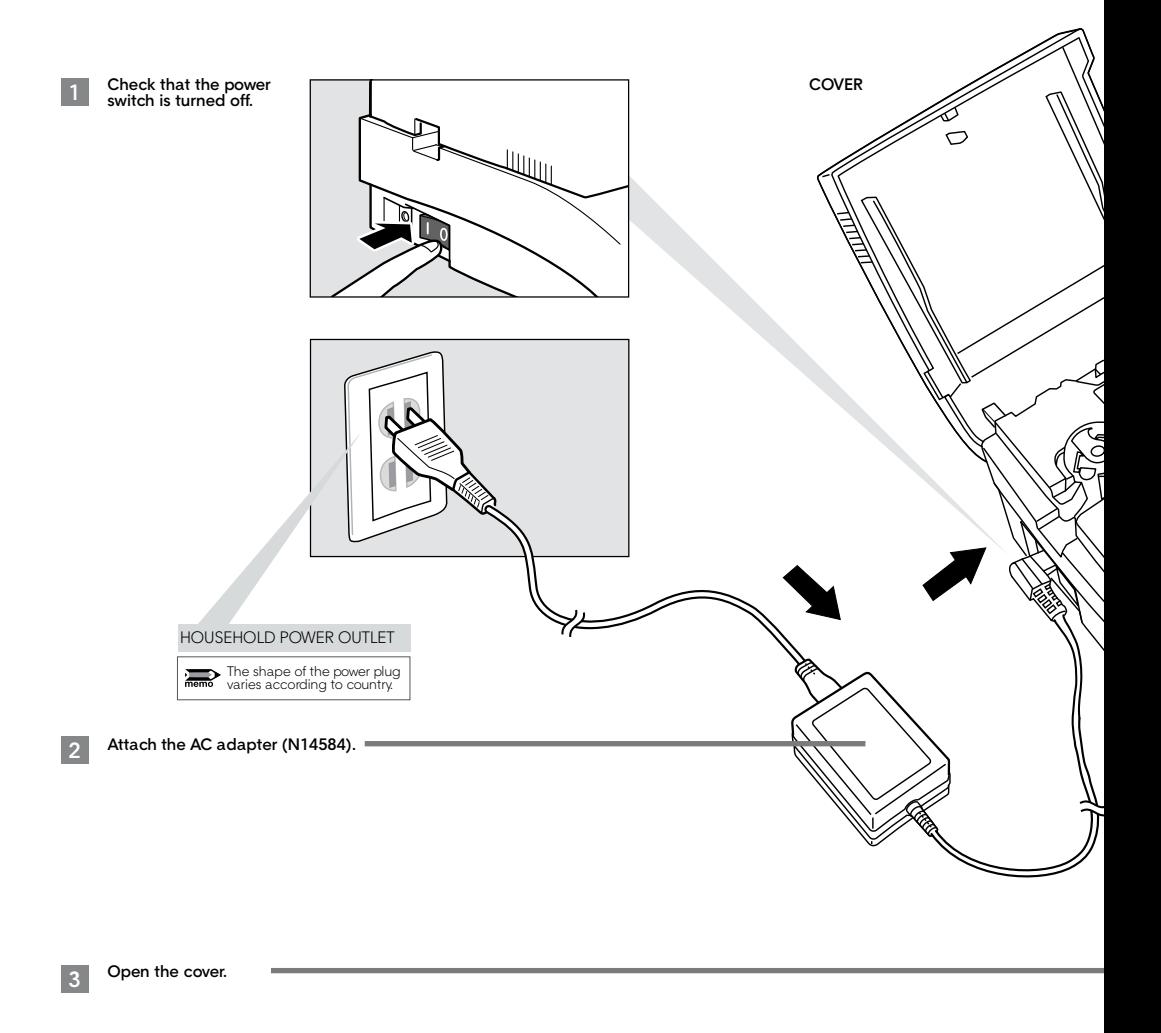

#### **Install the ribbon cassette.**

**4**

Remove the stopper and take up any slack in the ribbon. Push the cassette in until it clicks into place.

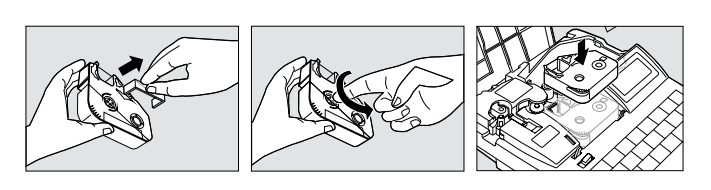

#### **CAUTION**

**Do not touch the connector (metal part). Do not hold the connection terminal (metal part) of the cassette. Doing so could cause an improper recognition of the cassette.**

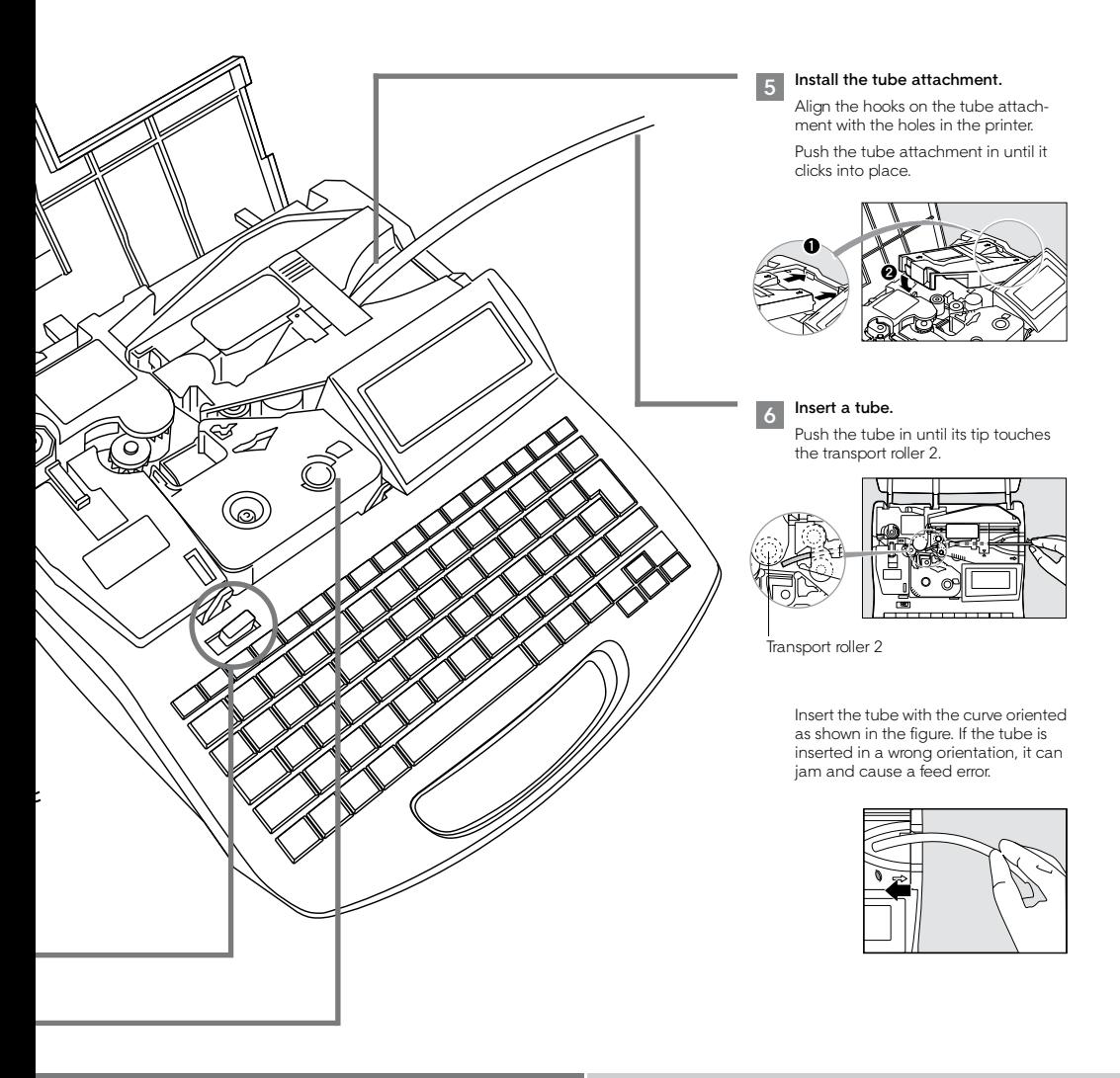

## **POWER UP**

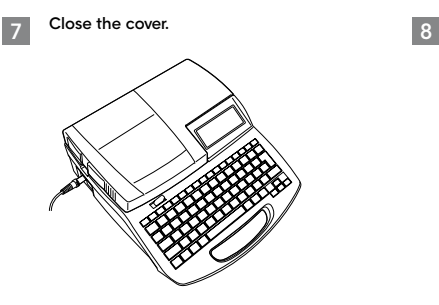

**Turn on the power switch.**

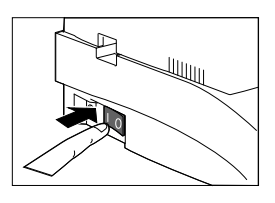

# **INPUTTING CHARACTERS**

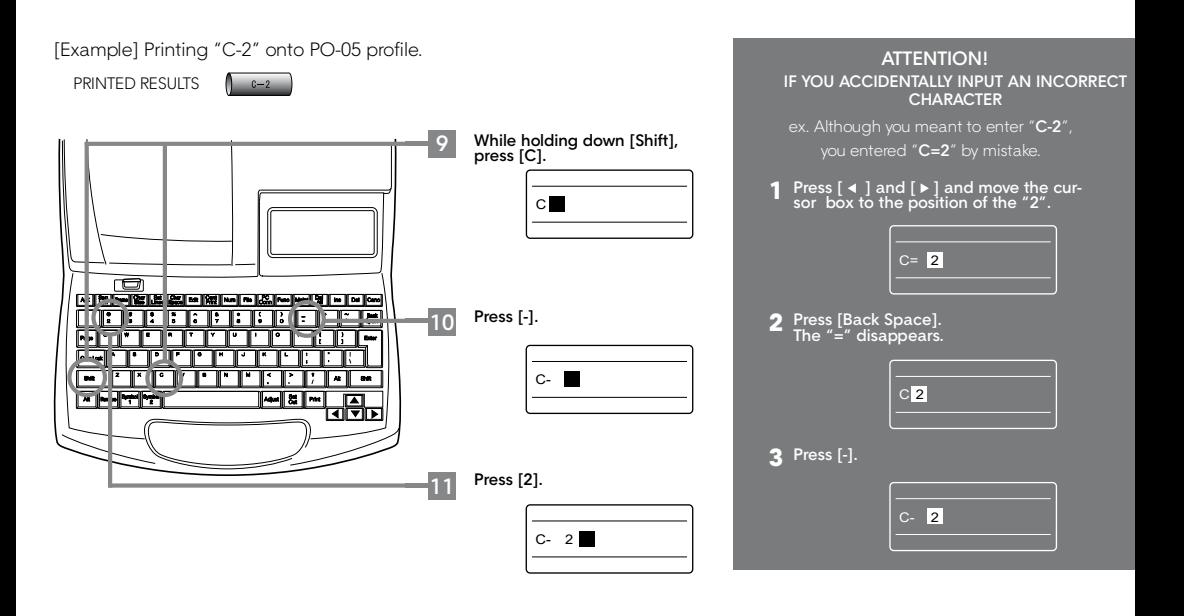

### **PRINTING**

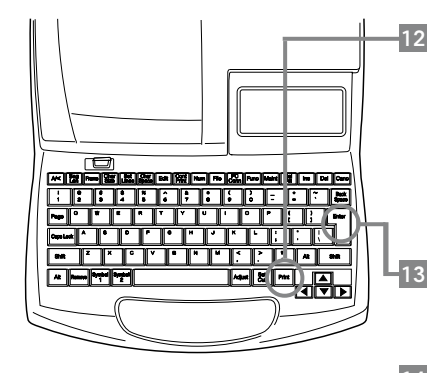

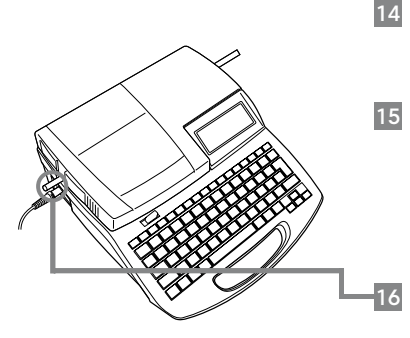

Press **[Print]**. Make sure that "PO" is selected.

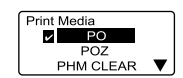

"No ribbon cassette" is displayed if the ribbon cassette is not installed. Install the ribbon cassette. "No ribbon information". No ribbon amount displayed. Press enter" is displayed if the information cannot be read due to a ribbon cassette failure etc. If this message is displayed, follow the instructions on the screen.

Press **[Enter]**.

Press **[Enter]**.

Make sure that size PO-05 is selected.

Make sure that "Sets to print" is "1".

 $\overline{P}$  $PO.A$ PO 05 M PO-06

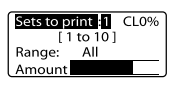

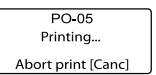

#### Press **[Enter]**.

The tube is automatically fed into the printer and printing begins. Once printing is completed, the tube is cut automatically.

Take out the cut tube.